## 1. When the provider submits the course for approval in CE Broker, they receive this confirmation in their CEB account

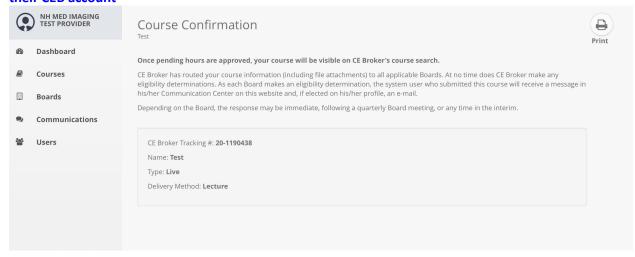

## 2. The email the provider receives after SUBMITTING the course

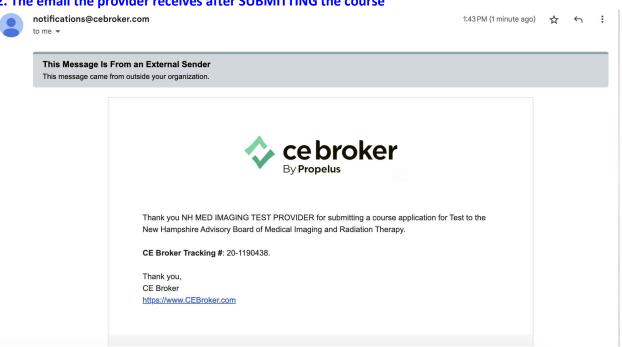

## 3. The email the provider receives once the course has been APPROVED by the board

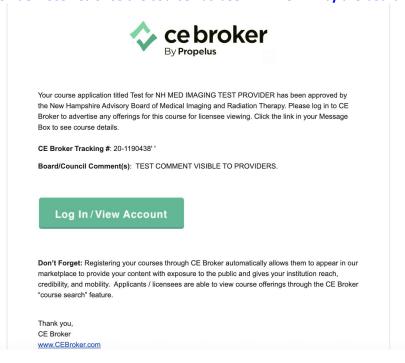

## 4. The notifications the provider receives in their account, showing the both the submission and approval confirmations

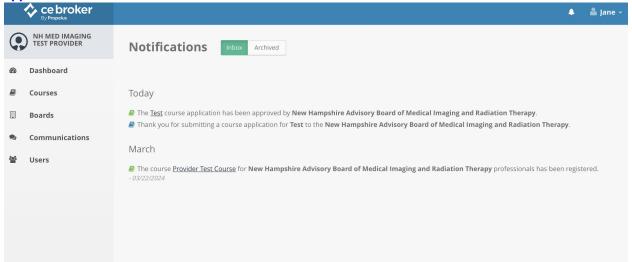

5. If the board approver leaves a comment for the provider, the comment will be visible in the approved/rejected course application itself.

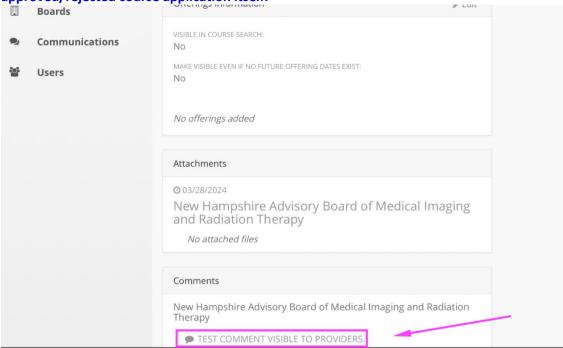